[IPSec](https://zhiliao.h3c.com/questions/catesDis/514) VPN [L2TP](https://zhiliao.h3c.com/questions/catesDis/515) VPN **[程咪](https://zhiliao.h3c.com/User/other/33847)** 2019-10-30 发表

```
问题描述
L2TP over IPSEC 穿越NAT配置案例
解决方法
 一、 组网:
         LNS
                     NAT
                                                 移动终端
                                    ISP
         10.1.1.1 10.1.1.2 5.5.5.1
```
**二、 需求:**

某公司总部采用UTM部署了L2TP VPN,采用IPSec对数据进行加密,该设备位于NAT设备后,员工使 用iNode进行拨入,拨入后获得的地址范围是192.168.10.2—192.168.10.10。

# **三、 配置:**

**LNS:**

```
<H3C>dis cu
#
version 5.20, Release 5142P03
#
sysname H3C
#
l2tp enable //使能l2tp
#
undo voice vlan mac-address 00e0-bb00-0000
#
ike local-name lns 、、制定本端ike名字
#
interzone policy default by-priority
#
domain default enable system
#
telnet server enable
#
port-security enable
#
session synchronization enable
#
password-recovery enable
#
acl number 3005 //配置ipsec感兴趣流量
rule 0 permit udp source-port eq 1701
#
vlan 1
#
domain system
access-limit disable
state active
idle-cut disable
self-service-url disable
ip pool 1 192.168.10.2 192.168.10.10 //配置l2tp分配的地址池
#
pki domain default
```
crl check disable # ike peer pc 、、配置ike对等体,使用野蛮模式,开启nat穿越 exchange-mode aggressive pre-shared-key cipher admin id-type name remote-name pc nat traversal # ipsec transform-set 1 //配置ipsec安全提议 encapsulation-mode tunnel transform esp esp authentication-algorithm sha1 esp encryption-algorithm des # ipsec policy-template temp1 1 //配置ipsec策略模板 security acl 3005 ike-peer pc transform-set 1 sa duration traffic-based 1843200 sa duration time-based 3600 # ipsec policy pc 1 isakmp template temp1 //配置ipsec策略 # user-group system group-attribute allow-guest # cwmp undo cwmp enable # l2tp-group 1 //配置l2tp group组 undo tunnel authentication allow l2tp virtual-template 1 # interface Virtual-Template1 //配置虚接口 ppp authentication-mode chap remote address pool 1 ip address 192.168.10.1 255.255.255.0 # interface NULL0 # interface GigabitEthernet0/0 port link-mode route # interface GigabitEthernet0/1 port link-mode route ip address 10.1.1.1 255.255.255.0 ipsec policy pc //在与nat互联借口上使能ipsec策略 # interface GigabitEthernet0/2 port link-mode route # interface GigabitEthernet0/3 port link-mode route # interface GigabitEthernet0/4 port link-mode route # vd Root id 1 # zone name Management id 0 priority 100 import interface GigabitEthernet0/0 zone name Local id 1

priority 100 zone name Trust id 2 priority 85 import interface GigabitEthernet0/1 import interface GigabitEthernet0/2 # ip route-static 0.0.0.0 0.0.0.0 10.1.1.2 #

### **NAT设备:**

# version 5.20, Release 5142P02 # session synchronization enable # password-recovery enable # vlan 1 # domain system access-limit disable state active idle-cut disable self-service-url disable # pki entity sun common-name U200-S # pki domain ca-server certificate request from ca certificate request entity sun crl check disable # pki domain default crl check disable # dhcp server ip-pool 1 network 5.5.5.0 mask 255.255.255.0 gateway-list 5.5.5.1 # user-group system group-attribute allow-guest # local-user admin password cipher \$c\$3\$hYJiDtWJEmaHNhFUEekJKVdFCEGvKs02 authorization-attribute level 3 service-type telnet service-type web # cwmp undo cwmp enable # interface GigabitEthernet0/0 port link-mode route # interface GigabitEthernet0/1 port link-mode route

#### #

interface GigabitEthernet0/2 port link-mode route ip address 10.1.1.2 255.255.255.0

#

interface GigabitEthernet0/3 port link-mode route nat outbound //公网借口使能nat,并映射udp 1701、500、4500 nat server 1 protocol udp global current-interface 1701 inside 10.1.1.1 1701 nat server 2 protocol udp global current-interface 500 inside 10.1.1.1 500 nat server 3 protocol udp global current-interface 4500 inside 10.1.1.1 4500 ip address 5.5.5.1 255.255.255.0 # interface GigabitEthernet0/4 port link-mode route # vd Root id 1 # zone name Management id 0 priority 100 import interface GigabitEthernet0/0 zone name Local id 1 priority 100 zone name Trust id 2 priority 85 import interface GigabitEthernet0/1 import interface GigabitEthernet0/2 import interface GigabitEthernet0/3 import interface GigabitEthernet0/4 import interface Vlan-interface1 # ip route-static 0.0.0.0 0.0.0.0 10.1.1.1 #

## **INODE客户端配置截图:**

### **1、基本配置**

此处LNS服务器地址对应LNS外网口地址: interface GigabitEthernet0/1 port link-mode route ip address 10.1.1.1 255.255.255.0

IPsec服务器地址对应NAT设备公网口地址: interface GigabitEthernet0/3 port link-mode route ip address 5.5.5.1 255.255.255.0

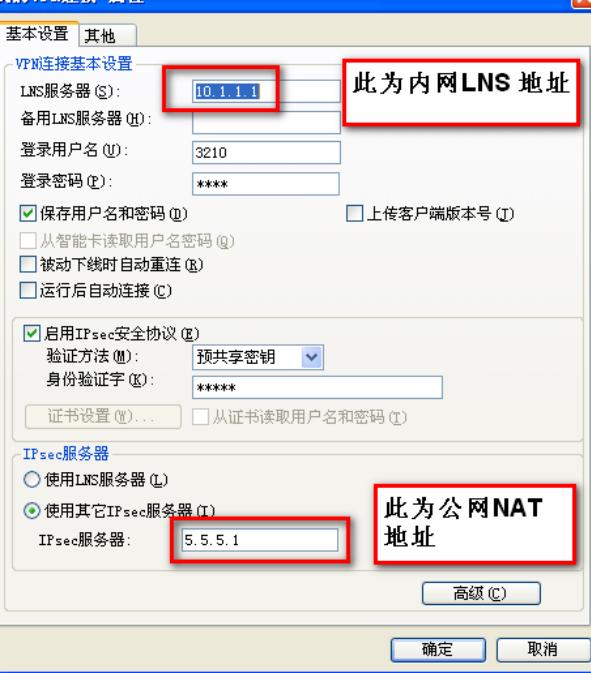

# **2、l2tp配置**

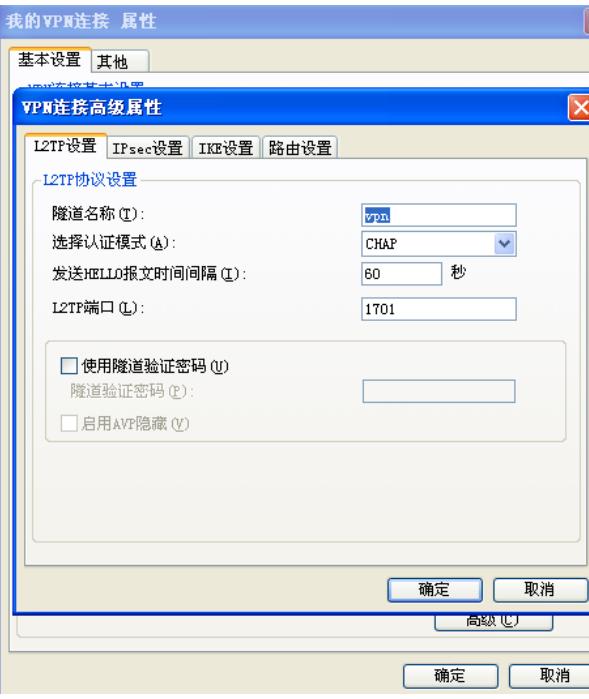

# **3、IPsec配置:**

此处对应LNS设备: <H3C>dis ipsec tran 1

IPsec transform-set name: 1 encapsulation mode: tunnel ESN : disable ESN scheme: NO transform: esp-new ESP protocol: Integrity: sha1-hmac-96 Encryption: des

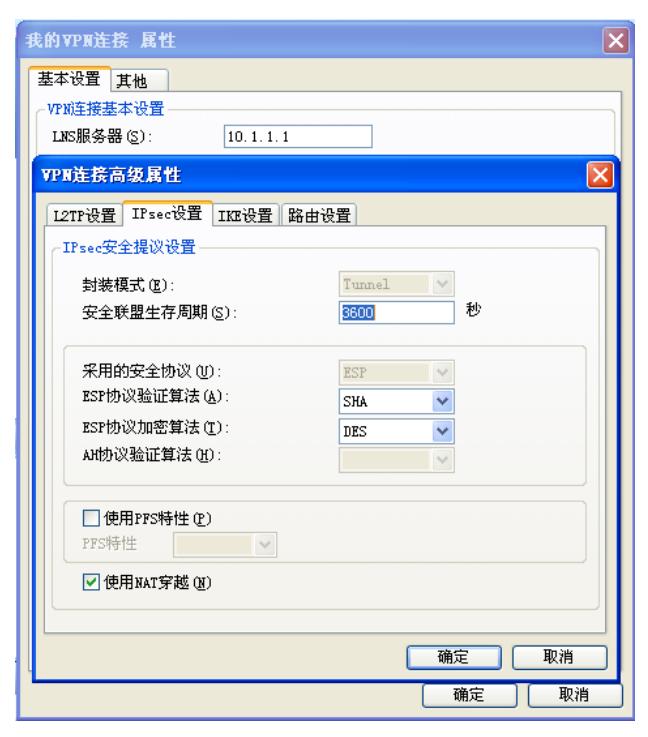

# **4、IKE配置:**

此处对应LNS:

<H3C>dis ike proposal

priority authentication authentication encryption Diffie-Hellman duration method algorithm algorithm group (seconds)

---------------------------------------------------------------------------

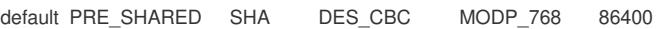

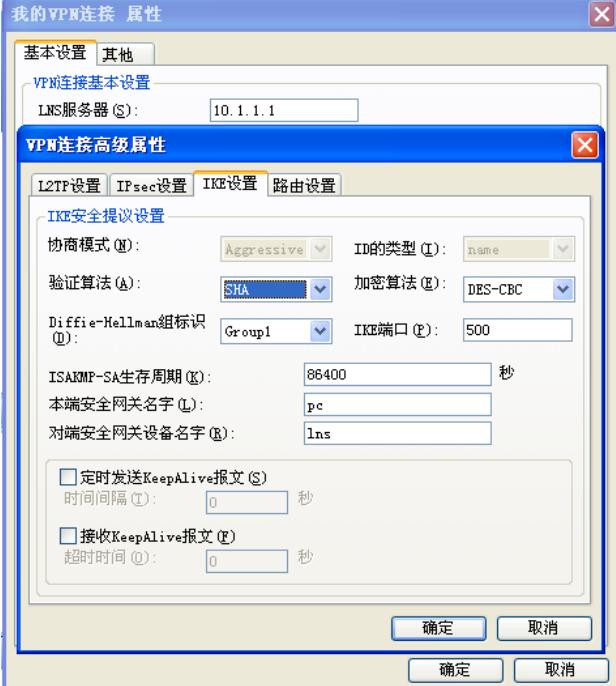

**四、 验证:**

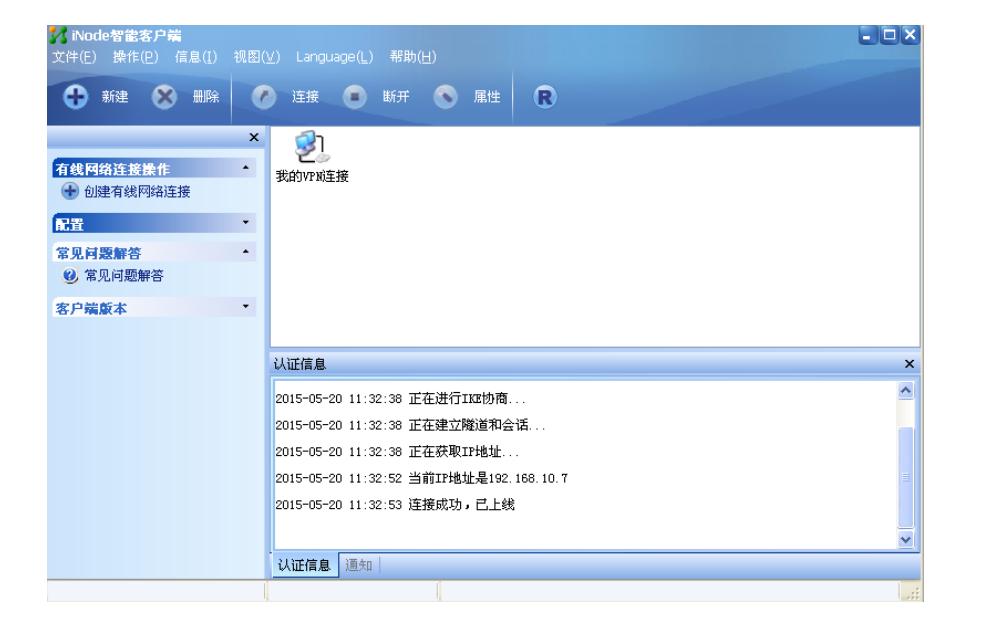

<H3C>dis ike sa total phase-1 SAs: 1

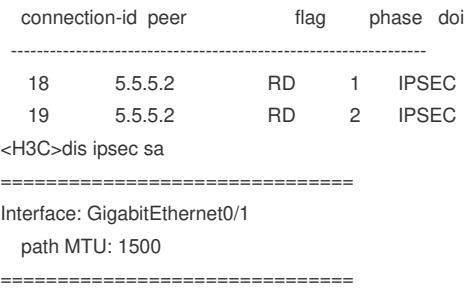

#### -----------------------------

IPsec policy name: "temp1" sequence number: 1 acl version: ACL4 mode: template -----------------------------

## connection id: 9

encapsulation mode: tunnel perfect forward secrecy: tunnel: local address: 10.1.1.1

remote address: 5.5.5.2

#### flow:

sour addr: 10.1.1.1/255.255.255.255 port: 1701 protocol: UDP dest addr: 192.168.202.128/255.255.255.255 port: 0 protocol: UDP

## [inbound ESP SAs]

spi: 1618176710 (0x60736ac6) proposal: ESP-ENCRYPT-DES ESP-AUTH-SHA1 sa duration (kilobytes/sec): 1843200/3600 sa remaining duration (kilobytes/sec): 1843197/3448 max sequence number received: 33 anti-replay check enable: Y anti-replay window size: 32 udp encapsulation used for nat traversal: Y

# [outbound ESP SAs] spi: 1926060403 (0x72cd5973)

proposal: ESP-ENCRYPT-DES ESP-AUTH-SHA1

- sa duration (kilobytes/sec): 1843200/3600
- sa remaining duration (kilobytes/sec): 1843198/3448

max sequence number sent: 32 udp encapsulation used for nat traversal: Y

<H3C>dis l2tp tunnel Total tunnel = 1

LocalTID RemoteTID RemoteAddress Port Sessions RemoteName 1 1 192.168.202.128 1039 1 vpn